# FortiGateVer.5.6 Patch3 Information 資料

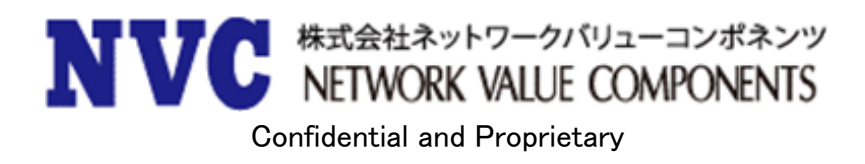

## <u>目次</u>

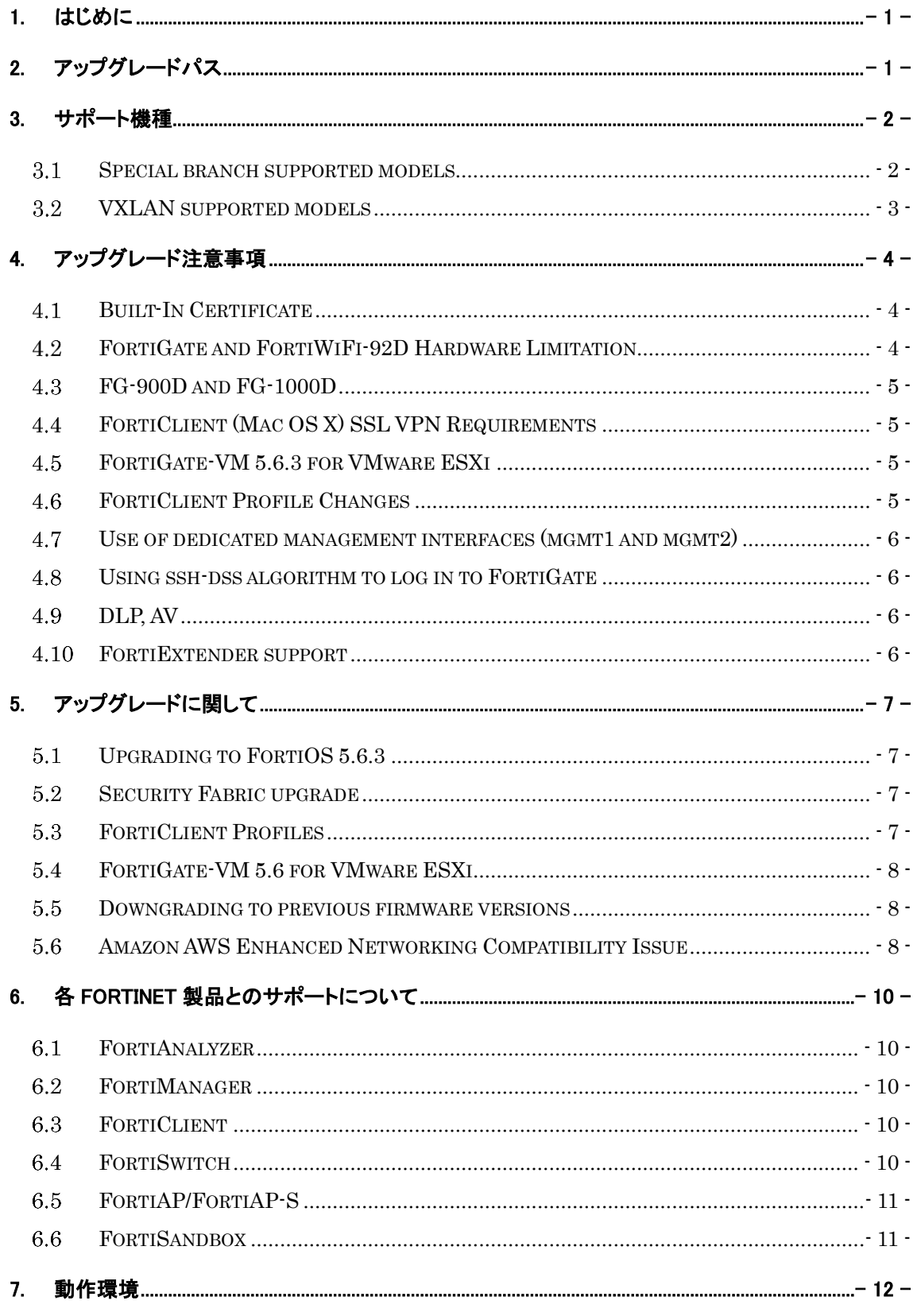

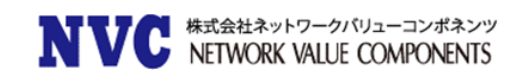

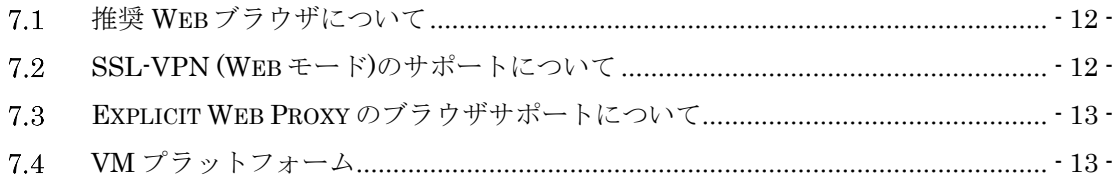

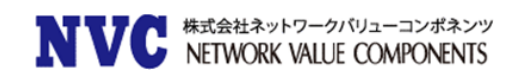

## <span id="page-3-0"></span>1. はじめに

本マニュアルは FortiGate の OS バージョンを弊社提供バージョンの Ver5.6.3 へアップグレードする際の注意 事項について記載しています。

具体的なアップグレード手順については、以下の手順書を参照ください。

[https://gold.nvc.co.jp/document/fortinet/tech/tech\\_doc/FortiGate](https://gold.nvc.co.jp/document/fortinet/tech/tech_doc/FortiGateアップグレード手順書.pdf) アップグレード手順書.pdf

## <span id="page-3-1"></span>2. アップグレードパス

現在ご利用の OS バージョンによっては、バージョンアップを段階的に行う必要がございます。下記のアップグレードパ スサイトをご参照いただき、ご利用バージョンに合わせたアップグレード手順を行ってください。

#### <https://docs.fortinet.com/upgrade-tool>

※FortiOS 5.2.9 以前の OS からアップグレードする際は、一度 5.2.9 までアップグレード頂いた後、アップグ レードパスに従いバージョンアップを実施ください。

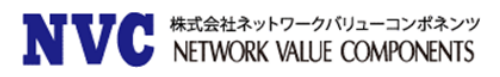

## <span id="page-4-0"></span>3. サポート機種

FortiOS Ver5.6.3 をサポートしている機種は下記の通りです。

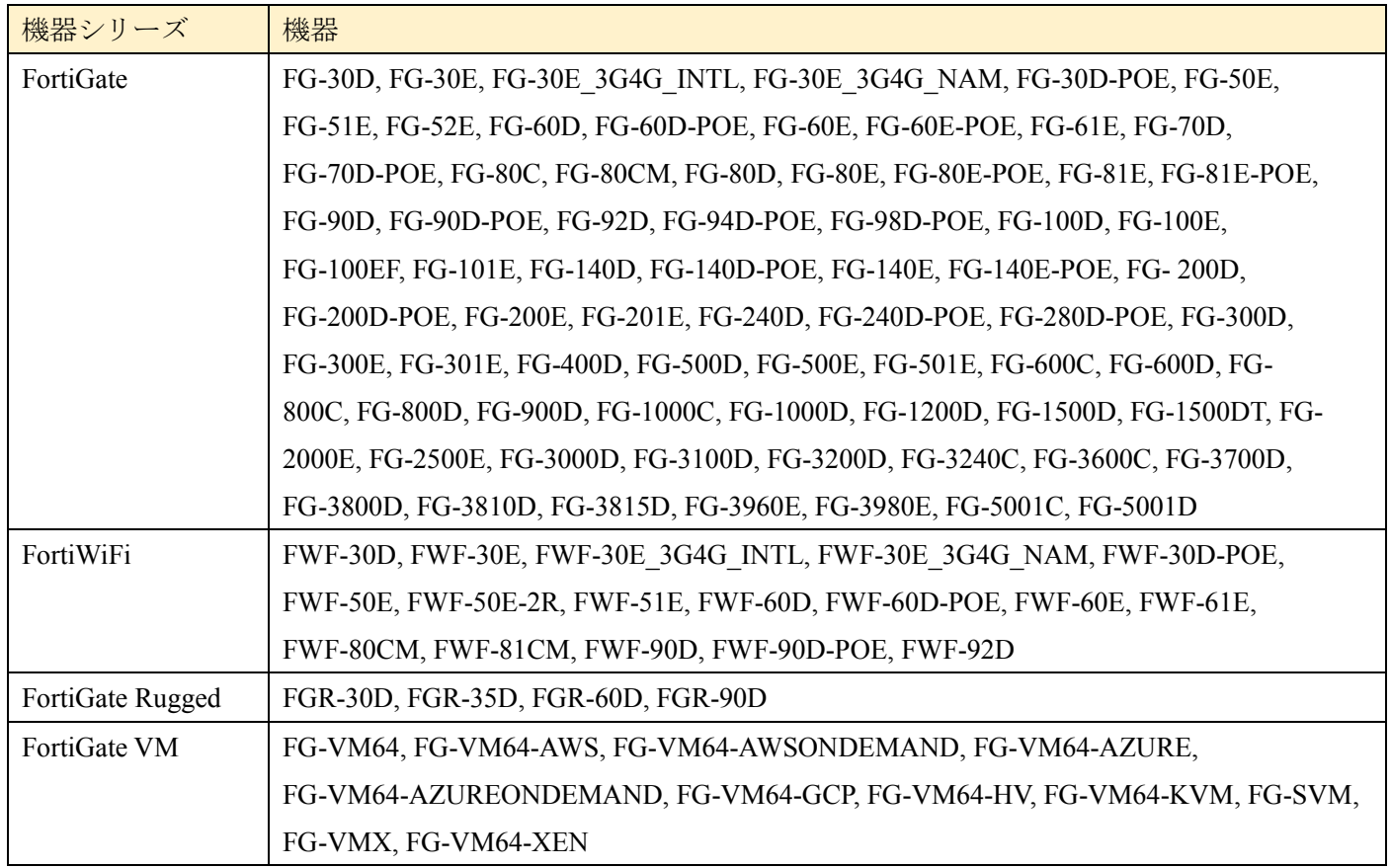

## <span id="page-4-1"></span>3.1 Special branch supported models

以下のモデルは特別ビルドで提供されています。

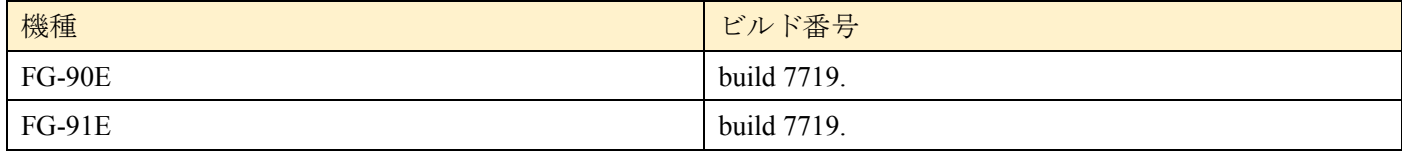

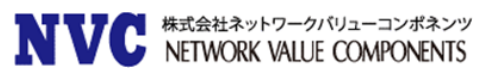

## <span id="page-5-0"></span>3.2 **VXLAN** supported models

#### 以下のモデルで VXLAN がサポートされています。

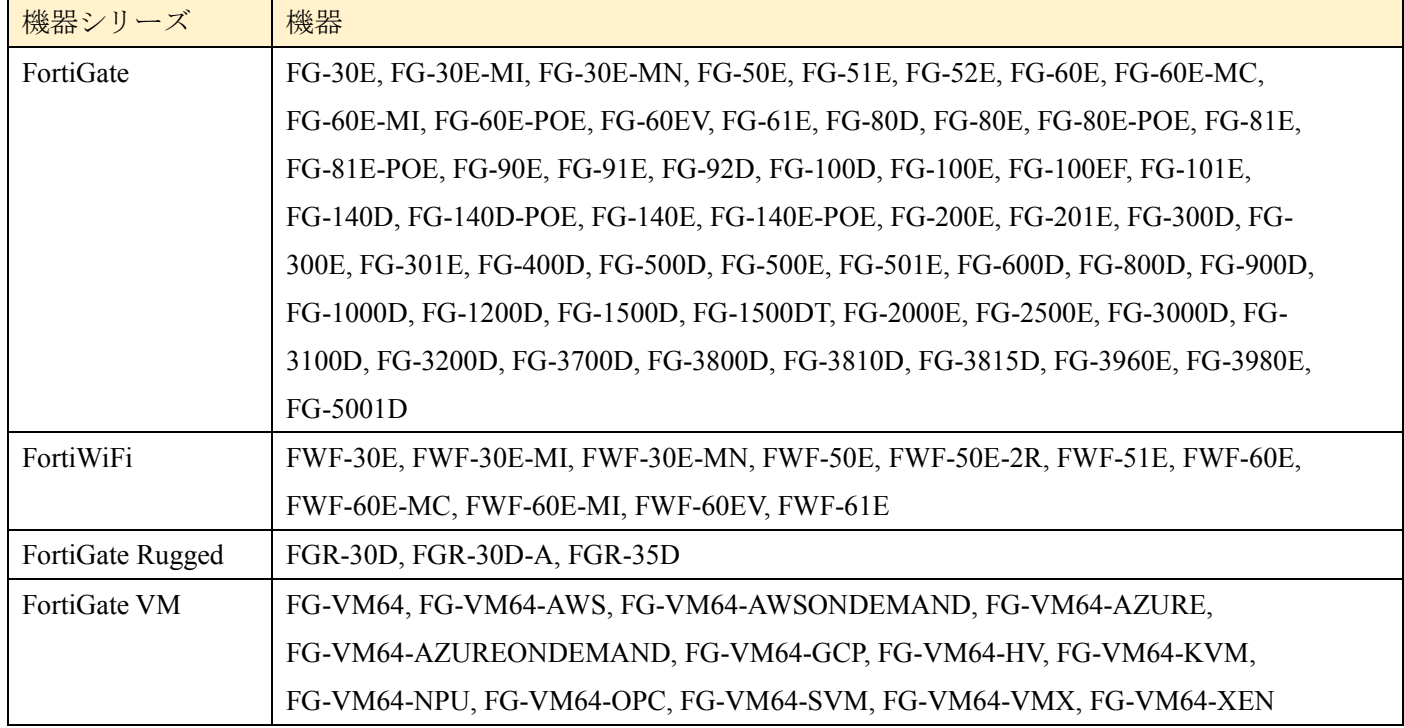

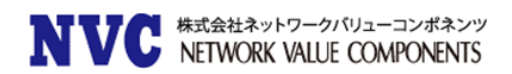

## <span id="page-6-0"></span>4. アップグレード注意事項

#### <span id="page-6-1"></span>4.1 Built-In Certificate

FortiGate および FortiWiFi の D シリーズ以上には、DH グループ 14 の 2048 ビット証明書を使用する組み込 みの Fortinet Factory 証明書があらかじめインポートされています。

#### <span id="page-6-2"></span>FortiGate and FortiWiFi-92D Hardware Limitation

FortiGate-92D および FortiWiFi-92D(日本未発売製品)では、HA 関連の機能に問題があります。以下の機 能が影響を受けます。

- ・PPPoE での取得が失敗し、HA が形成されない
- ・IPv6 のパケットがドロップしてしまう。
- ・FortiSwitch デバイスが検出されない。
- ・ネットワークトポロジによっては、STP(スパニングツリー)のループが発生する可能性がある。

また、FortiGate-92D および FortiWiFi-92D は STP をサポートしません。これらの問題は FortiOS 5.4.1 で改 善されましたが、新しいコマンドの導入に伴い、いくつかの制限事項があります。デフォルトは有効です。

## config global set hw-switch-ether-filter <enable | disable>

■enable の場合

- · ARP (0x0806)、IPv4 (0x0800)、および VLAN (0x8100) パケットが許可されます。
- ・BPDU はドロップされるため、STP ループが発生しません。
- ・PPPoE のパケットはドロップされます。
- ・IPv6 パケットはドロップされます。
- ・FortiSwitch デバイスは検出されません。
- ・ネットワークトポロジによっては HA が形成されない場合があります。

#### ■disable の場合

・すべてのパケットタイプが許可されていますが、ネットワークトポロジによっては、STP ループが発生する 可能性があります。

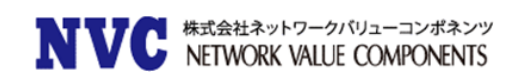

### <span id="page-7-0"></span>FG-900D and FG-1000D

FortiGate-900D(日本未発売)および FortiGate-1000D では、複数の NP6 のチップが搭載されていますが、入 力と出力のトラフィックが異なる場合、CAPWAP トラフィックのオフロードが実施できません。 入力と出力が同じ NP6 で処理されている場合、オフロードされます。

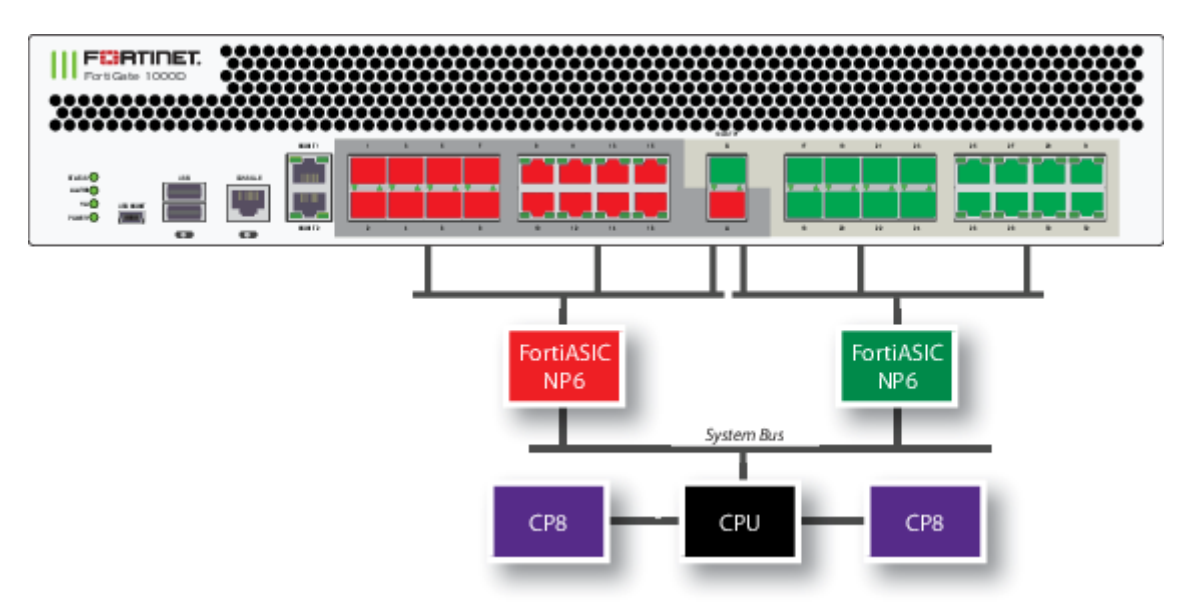

FortiGate-1000D の SPU 配置

#### <span id="page-7-1"></span>4.4 FortiClient (Mac OS X) SSL VPN Requirements

Mac OS X 10.8 で SSL VPN を使用するときは、FortiOS で SSLv3 を有効にする必要があります。

### <span id="page-7-2"></span>4.5 FortiGate-VM 5.6.3 for VMware ESXi

VMware ESXi 用 FortiGate-VM v5.6.3(すべてのモデル)は VMXNET2 vNIC ドライバをサポートしており ません。

#### <span id="page-7-3"></span>FortiClient Profile Changes

Fortinet セキュリティファブリックの導入することにより、FortiClient プロファイルは FortiGate で更新され るようになります。FortiClient プロファイルと FortiGate は現在、エンドポイントコンプライアンスに主に使 用されており、FortiClient Enterprise Management Server(EMS)は FortiClient の配備とプロビジョニン グに使用されます。

FortiGate の FortiClient プロファイルは、アンチウイルス、Web フィルタ、脆弱性スキャン、アプリケーショ ンファイアウォールなど、コンプライアンスに関連する FortiClient 機能です。

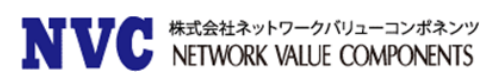

これらの機能は、Non-Compliance Action 設定を Block または Warn に設定することができます。 FortiClient ユーザーは、FortiGate のコンプライアンス基準を満たすように機能をローカルに変更できます。 FortiClient EMS を使用してエンドポイントを集中的にプロビジョニングすることもできます。 EMS には、 VPN トンネルやその他の高度なオプションなどの追加機能のサポートも含まれています。

詳細は、FortiOS ハンドブック - セキュリティプロファイルを参照してください。

#### <span id="page-8-0"></span>Use of dedicated management interfaces (mgmt1 and mgmt2)

最適な安定性を得るために、管理トラフィック専用の管理ポート (mgmt1 および mgmt2) を使用してくださ い。 一般のトラフィック処理用途で管理ポートを使用しないでください。

#### <span id="page-8-1"></span>Using ssh-dss algorithm to log in to FortiGate

バージョン 5.4.5 以降では、SSH 経由で FortiGate にログインするための ssh-dss アルゴリズムの使用はサポ ートされなくなりました。

### <span id="page-8-2"></span>4.9 DLP, AV

FortiOS 5.2 以前では、ブロックページはデフォルトで HTTP ステータスコード 200 OK がクライアントに送 信されていました。FortiOS 5.4 以降では、ブロックページは、HTTP ステータスコードの 403 Forbidden が クライアントに送信されます。

#### <span id="page-8-3"></span>4.10 FortiExtender support

OpenSSL のアップデートにより、FortiOS 5.6.3 では FortiExtender を管理できなくなりました。 FortiOS を FortiExtender と一緒に実行する場合は、3.2.1 以降などの新しいバージョンの FortiExtender を使用する必要 があります。

## <span id="page-9-0"></span>5. アップグレードに関して

#### <span id="page-9-1"></span>Upgrading to FortiOS 5.6.3

FortiOS 5.6.3 にアップグレードする際は、アップグレードパスに従ってアップグレードを行ってください。 アップグレードする前に、ポート 4433 が admin-port または admin-sport(設定システムグローバル内)、また は SSL VPN(設定 vpn ssl 設定内)に使用されていないことを確認してください。 ポート 4433 を使用している場合は、アップグレードする前に admin-port、admin-sport、または SSL VPN ポ ートを別のポート番号に変更する必要があります。

FortiOS 5.4.5、5.4.6、または 5.4.7 からアップグレードする場合は、IPsec phase 1 の psksecret 設定が失われ る可能性があります。 このような場合は、アップグレード後に psksecret 設定を再設定してください。

また、OS のアップグレード後、FortiLink モードが有効になっている場合は、FortiSwitch から (FortiLink インタフェースからのような)802.1x 認証用の RADIUS トラフィックが FortiGate を介して RADIUS サーバ ーに送信されるように明示的なファイアウォールポリシーを手動で作成する必要があります。

#### <span id="page-9-2"></span>5.2 Security Fabric upgrade

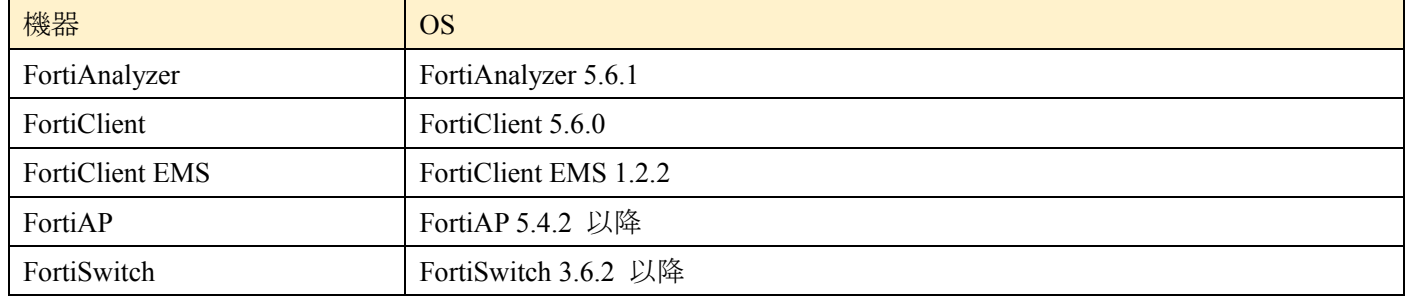

Fortinet Security Fabric を構成している場合、以下の OS がサポート対象となります。

※Security Fabric 構成時、アップグレードには順序がございます。以下の URL をご参照ください。

<https://docs.fortinet.com/document/fortigate/5.6.0/fortinet-security-fabric>

※複数の FortiGate で Security Fabric 構成されている場合、ファブリック内のすべての FortiGate デバイスは 同一である必要がございます。

#### <span id="page-9-3"></span>5.3 FortiClient Profiles

FortiOS 5.4.0 から 5.4.1 以降の OS からアップグレードした後、FortiClient プロファイルは、サポートされな くなったいくつかのオプションを削除するように変更されます。

アップグレード後、FortiClient プロファイルを見直して、要件に合わせて適切に設定されていることを確認 し、必要に応じてそれらを変更するか、新しいプロファイルを作成します。

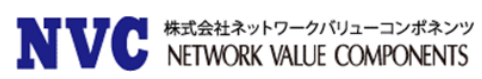

以下の FortiClient プロファイル機能は FortiOS5.4.1 以降でサポートされていおりません。

- ・高度な FortiClient プロファイル(XML 設定)
- ・CA 証明書の設定、オプションの登録解除、FortiManager の更新、ダッシュボードなどの高度な設定 バナー、オンネットの場合はクライアントベースのロギング、および SSO モビリティエージェント
- ・VPN プロビジョニング
- ・スケジュール検索、FortiSandbox で検索、除外パスなど、AntiVirus の詳細設定
- ・オンネット時のクライアントサイド Web フィルタリング
- ・FortiOS GUI を使用した iOS および Android の設定

FortiOS 5.6.3 では、セキュリティファブリックのエンドポイントには FortiClient 5.6.0 が必要です。 FortiOS 5.6.3 への VPN (IPsec VPN、または SSL VPN)接続には FortiClient 5.4.3 を使用できますが、 Security Fabric 機能には使用できません。

詳細なエンドポイントの展開とプロビジョニングには、FortiClient エンタープライズ管理サーバ(EMS)を使 用することをお勧めします。

#### <span id="page-10-0"></span>5.4 FortiGate-VM 5.6 for VMware ESXi

FortiOS 5.6.3 にアップグレードすると、VMware ESXi 用 FortiGate-VM v5.6 (すべてのモデル)は VMXNET2 vNIC ドライバをサポートしていないためご注意ください。

#### <span id="page-10-1"></span> $5<sub>5</sub>$ Downgrading to previous firmware versions

FortiOS 5.6.3 より前のファームウェアバージョンにダウングレードすると、すべてのモデルで設定が失われま す。 以下の設定のみ保持されます。

- ・operation mode
- ・interface IP/management IP
- ・static route table
- ・DNS settings
- ・VDOM parameters/settings
- ・admin user account
- ・session helpers
- ・system access profiles

```
長い VDOM 名がある場合は、ダウングレード前に長い VDOM 名 (最大 11 文字) を短くする必要がありま
す。
```
#### <span id="page-10-2"></span>5.6 Amazon AWS Enhanced Networking Compatibility Issue

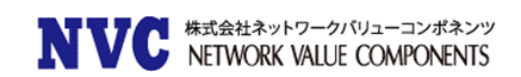

古い AWS VM バージョンとの互換性の問題があります。

FortiOS 5.6.3 のイメージを古いバージョンにダウングレードすると、ネットワーク接続が失われます。 AWS はコンソールアクセスを提供していないため、ダウングレードされたイメージを復元することはできませ  $h_{\circ}$ 

5.6.0 から以前のバージョンにダウングレードするときは、Enhanced nic ドライバを実行することはできませ ん。 以下の AWS インスタンスが影響を受けます。

- ・C3
- ・C4
- ・R3
- ・I2
- $\cdot$  M4
- $\cdot$  D<sub>2</sub>

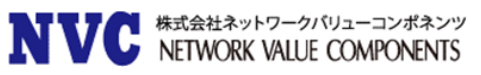

## <span id="page-12-0"></span>6. 各 Fortinet 製品とのサポートについて

### <span id="page-12-1"></span>6.1 FortiAnalyzer

FortiAnalyzerとFortiOSの互換性については、下記ページに最新情報がございます。 [https://fortinetweb.s3.amazonaws.com/docs.fortinet.com/v2/attachments/ea69b693-91cb-11e8-a49a-](https://fortinetweb.s3.amazonaws.com/docs.fortinet.com/v2/attachments/ea69b693-91cb-11e8-a49a-00505692583a/fortianalyzer-compatibility_-_caveats.pdf)00505692583a/fortianalyzer-compatibility - caveats.pdf

※FortiGate のアップグレード前に FortiAnalyzer のアップグレードを行う必要がございます。

## <span id="page-12-2"></span>6.2 FortiManager

FortiManagerとFortiOSの互換性については、下記ページに最新情報がございます。 [https://fortinetweb.s3.amazonaws.com/docs.fortinet.com/v2/attachments/171deb22-91cc-11e8-a49a-](https://fortinetweb.s3.amazonaws.com/docs.fortinet.com/v2/attachments/171deb22-91cc-11e8-a49a-00505692583a/fortimanager-compatibility_-_caveats.pdf)[00505692583a/fortimanager-compatibility\\_-\\_caveats.pdf](https://fortinetweb.s3.amazonaws.com/docs.fortinet.com/v2/attachments/171deb22-91cc-11e8-a49a-00505692583a/fortimanager-compatibility_-_caveats.pdf)

※FortiGate のアップグレード前に FortiManager のアップグレードを行う必要があります。

## <span id="page-12-3"></span>6.3 FortiClient

FortiClient と FortiOS の互換性は以下の通りです。

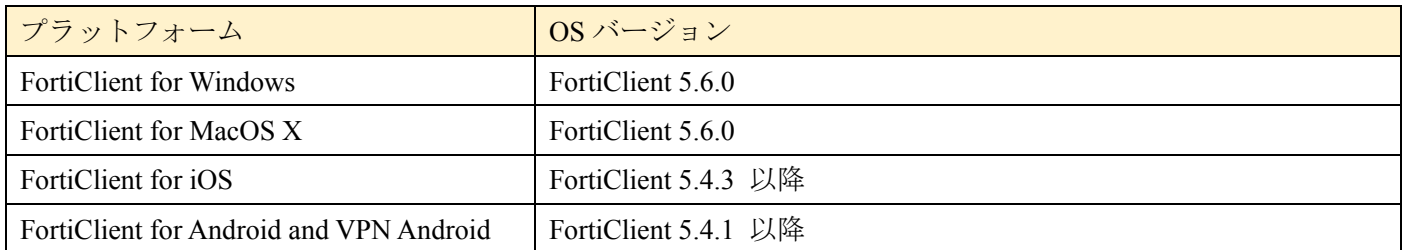

※FortiOS のリリース時点での情報ですので、FortiClient の Release Notes も合わせてご確認ください。

## <span id="page-12-4"></span>6.4 FortiSwitch

FortiSwitch (FortiLink モード)と FortiOS の互換性は以下の通りです。

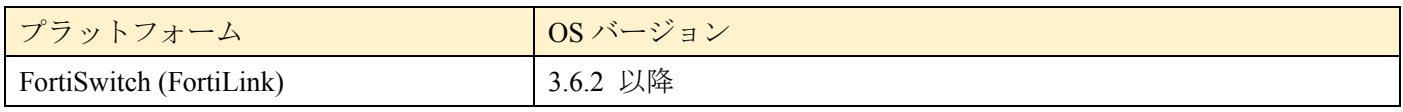

※FortiOS のリリース時点での情報ですので、FortiSwitch の Release Notes も合わせてご確認ください。

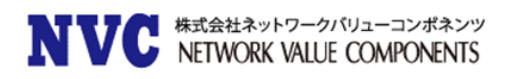

### <span id="page-13-0"></span>6.5 FortiAP/FortiAP-S

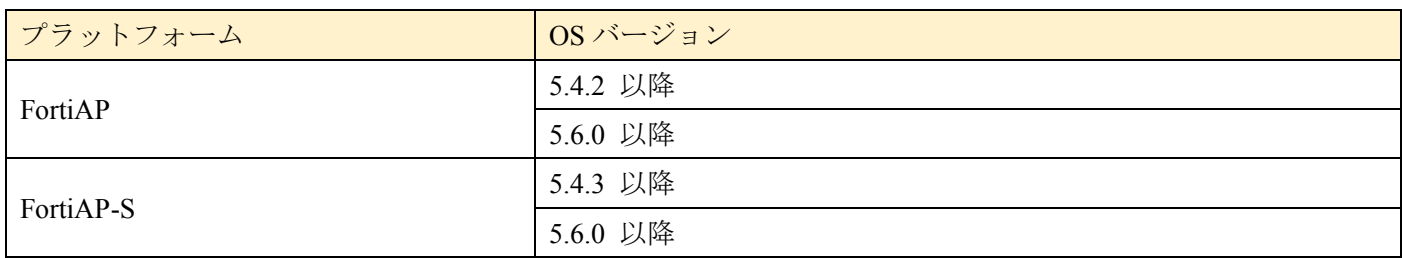

FortiAP および FortiAP-S と FortiOS の互換性は以下の通りです。

※FortiOS のリリース時点での情報ですので、FortiAP/FortiAP-S の Release Notes も合わせてご確認くださ い。

## <span id="page-13-1"></span>6.6 FortiSandbox

FortiSandbox と FortiOS の互換性は以下の通りです。

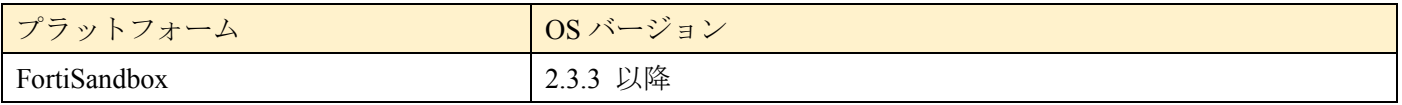

※FortiOS のリリース時点での情報ですので、FortiSandbox の Release Notes も合わせてご確認ください。

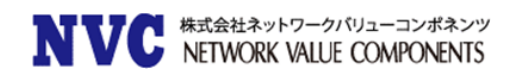

## <span id="page-14-0"></span>7. 動作環境

## <span id="page-14-1"></span>7.1 推奨 Web ブラウザについて

#### FortiGate の WebUI を表示する際の推奨ブラウザとなります。

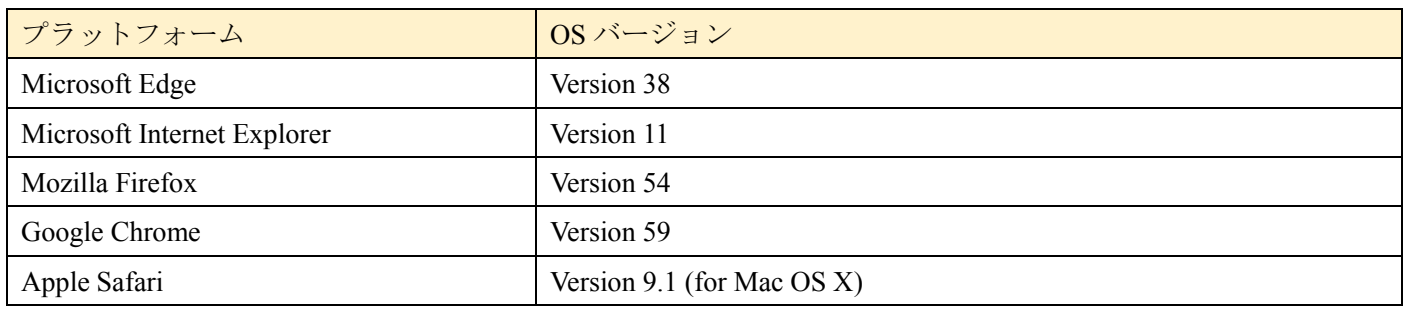

他の Web ブラウザは正しく機能する可能性がありますが、Fortinet ではサポートされていません。

## <span id="page-14-2"></span>7.2 SSL-VPN (Web モード)のサポートについて

FortiGate の SSL-VPN(Web モード)でサポートされているブラウザの一覧です。

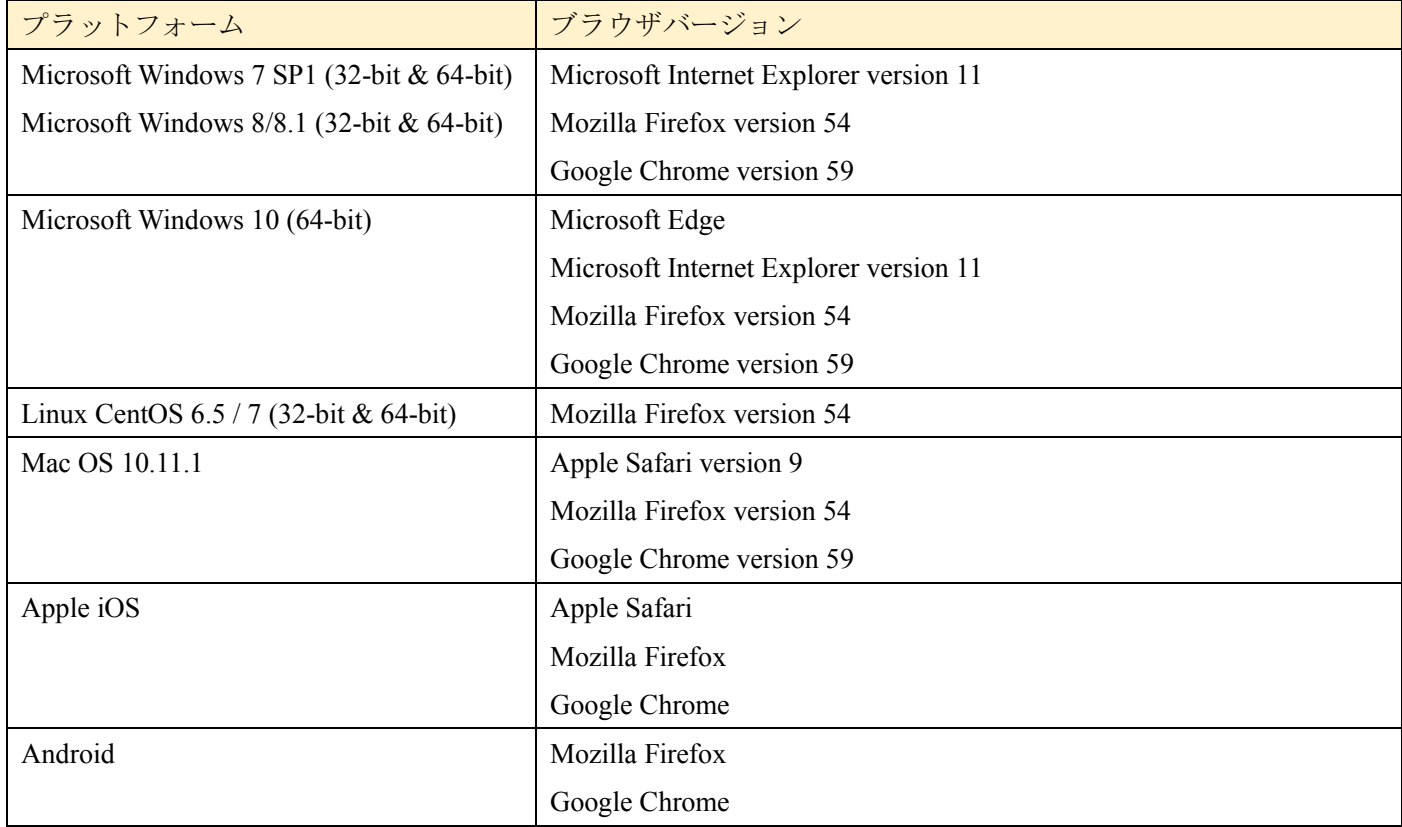

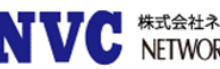

## <span id="page-15-0"></span>7.3 Explicit Web Proxy のブラウザサポートについて

FortiGate の Explicit Proxy 機能を利用する際のサポートブラウザの一覧です。

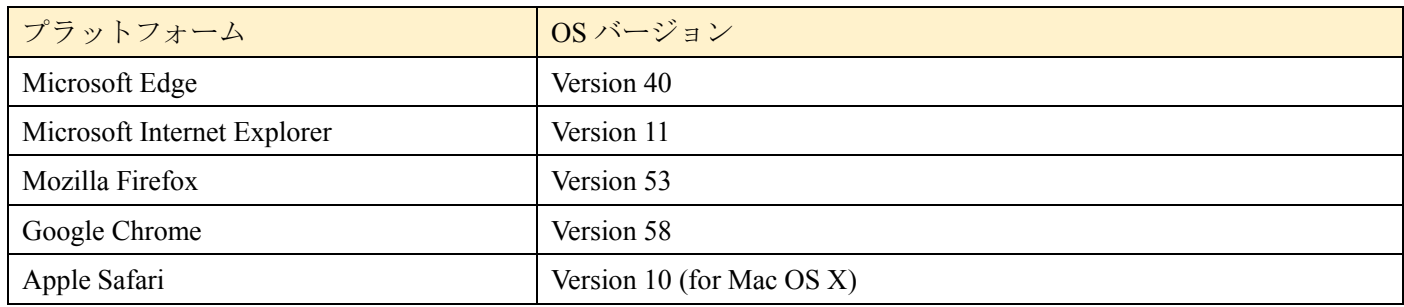

他の Web ブラウザは正しく機能する可能性がありますが、Fortinet ではサポートされていません。

## <span id="page-15-1"></span>7.4 VM プラットフォーム

FortiGate-VM の動作可能なプラットフォームとなります。

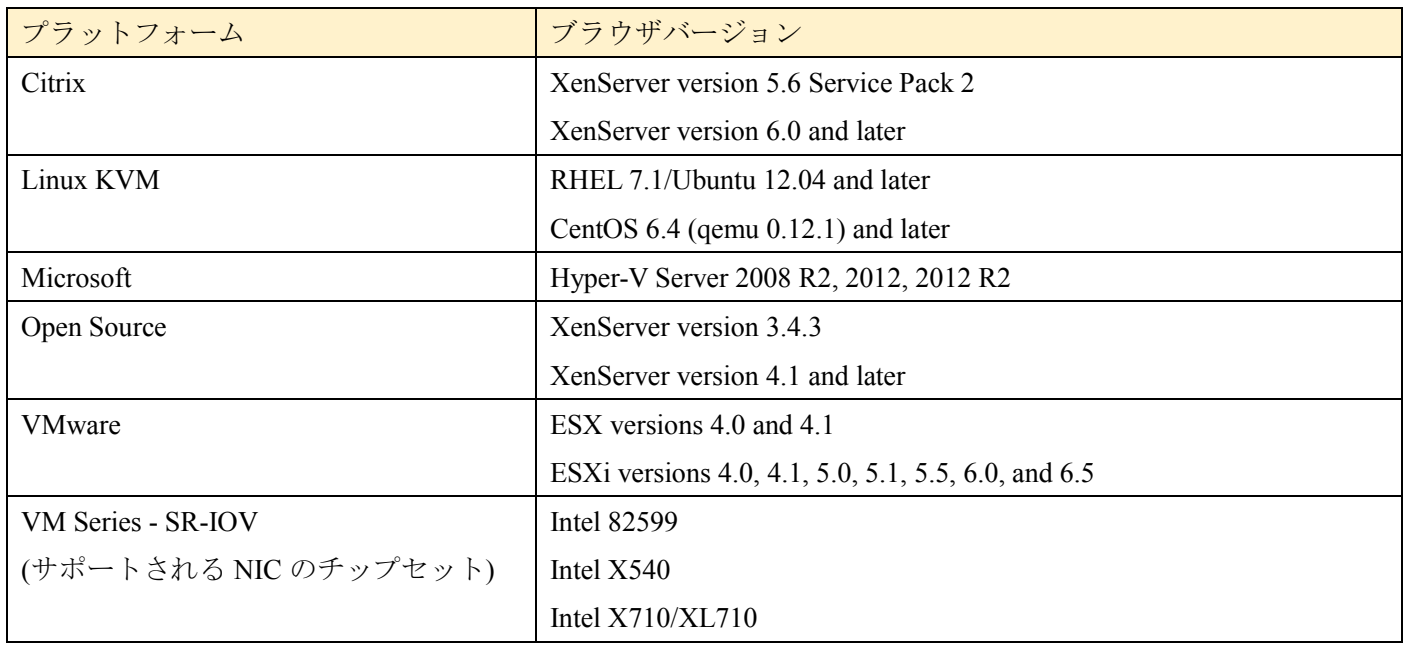

※VMware ESXi 用 FortiGate-VM v5.6 (すべてのモデル)は、VMXNET2 vNIC ドライバをサポートしてい ません。